# Pendu : Graphique

# Le jeu

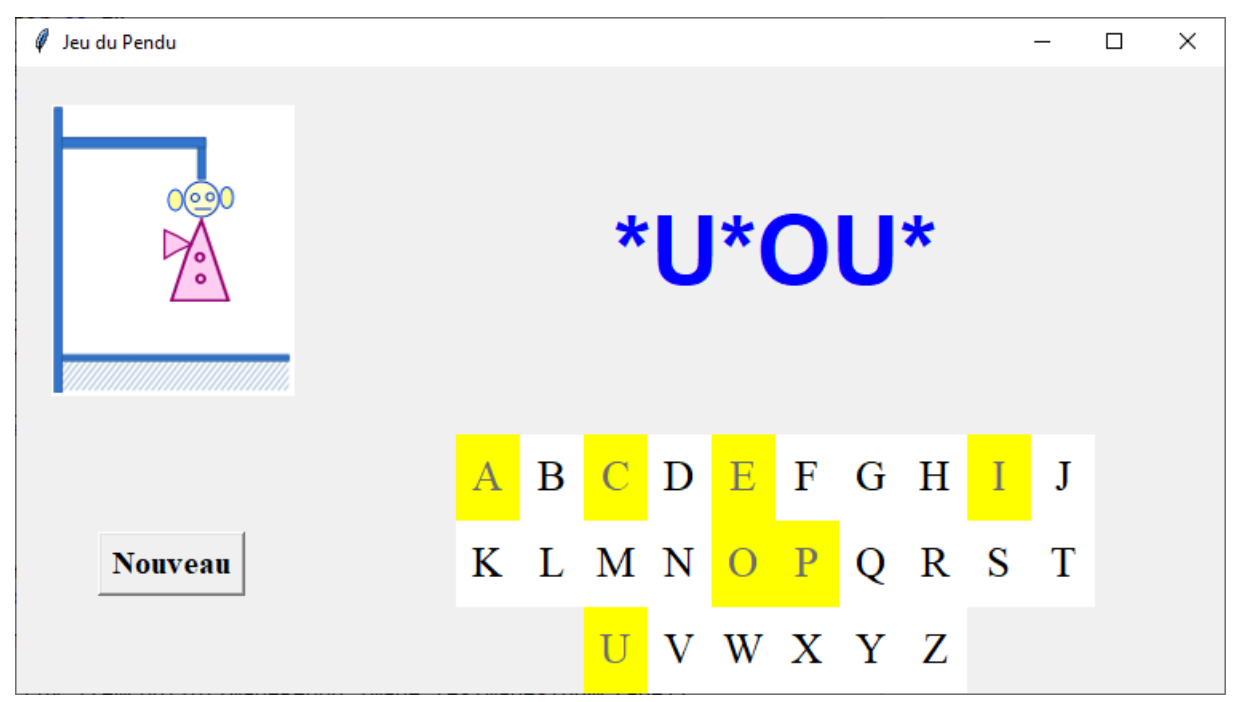

Dans ce jeu, l'ordinateur choisit un mot et le joueur doit trouver le mot en proposant différentes lettres.

Si la lettre proposée appartient au mot, l'ordinateur affiche la lettre dans le mot à tous les emplacements où elle apparaît.

Sinon, un nouveau morceau du pendu est affiché.

Lorsque le pendu est complet, le joueur a perdu et l'ordinateur affiche le mot complet.

Si toutes les lettres du mot sont trouvées, le joueur gagne.

# Analyse du programme à réaliser

Nous repartons de la version console.

# **Les images du pendu**

Ces images sont tirées de la version scratch du jeu.

Les différents costumes du lutin « pendu » ont été exportés sous forme d'images png.

Tkinter ne permet pas d'afficher directement des images au format png. Nous utiliserons deux fonctions des bibliothèques Image et ImageTk du module PIL (Python Image Library). Une liste lesImages mémorisera les références aux 9 images lorsqu'elles seront chargées en mémoire.

Nous créerons ensuite un **Canvas**, qui affichera l'image correspondant à l'étape du jeu.

#### **La liste des mots secrets et le choix d'un mot**

Les mots secrets seront contenus dans un fichier texte.

Il faudra donc constituer la liste liste mots à partir de ce fichier.

Dans le fichier, chaque mot est inscrit sur une ligne. Il faudra donc supprimer le saut de ligne lorsqu'on aura choisi le mot secret par la fonction **rstrip()**

**secret = secret.rstrip()**

#### **Le mot en cours de progression**

Au départ ce mot est une liste constituée d'autant d'étoiles que le mot secret comporte de lettres.

Pour l'afficher nous utiliserons un **label**.

#### **Le choix d'une lettre par le joueur**

Le joueur disposera d'un clavier affichant les lettres de l'alphabet.

Un clic sur une lettre provoquera l'appel de la fonction choisir\_lettre

#### **Les lettres déjà proposées**

Pour empécher que le joueur ne propose plusieurs fois la même lettre, dès qu'une lettre sera cliquée, le bouton correspondant ne sera plus « cliquable » et son fond sera mis en jaune, pour bien indiquer que la lettre a déjà été proposée.

#### **Test de fin de partie**

Lorsque le joueur gagne, le mot secret est affiché en vert dans le label affichant la liste « motProgression »

Lorsque le joueur perd, le mot secret est affiché en rouge dans le label affichant la liste « motProgression »

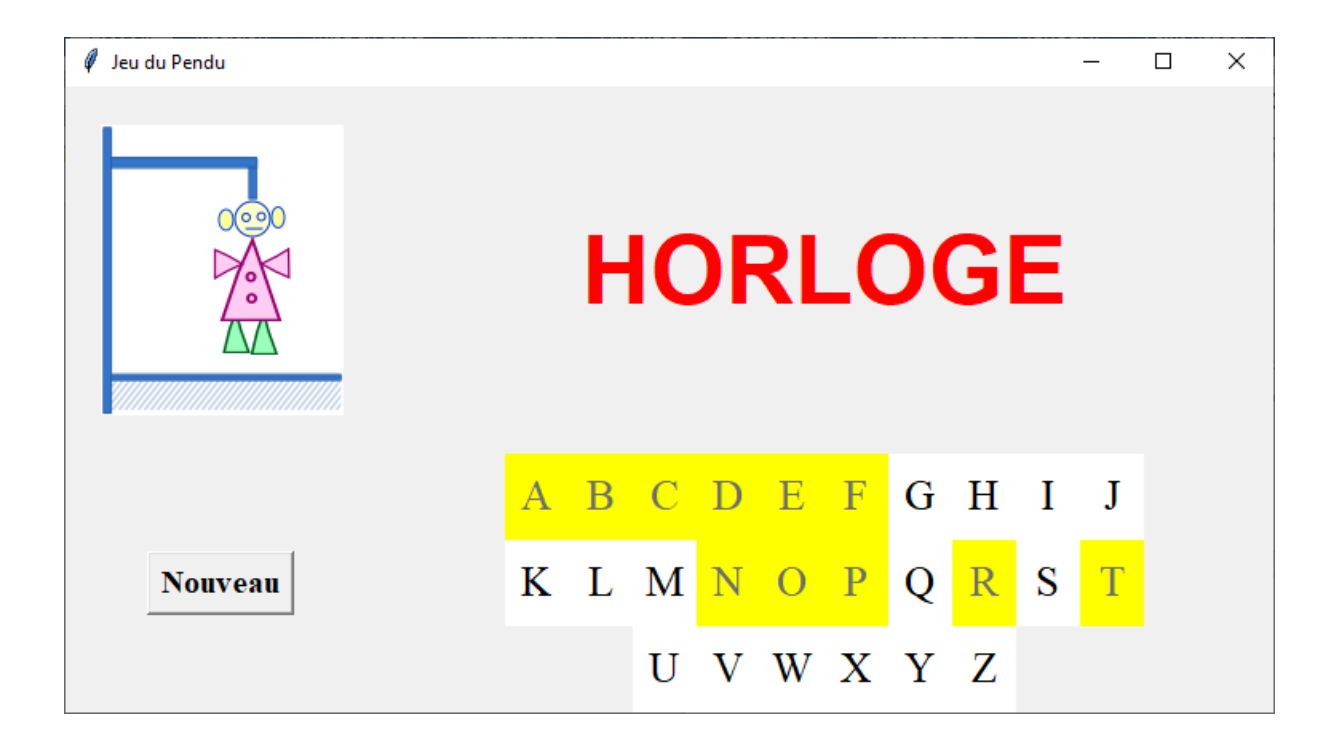

#### **Une autre partie ?**

Un bouton « Nouveau » permettra de lancer une nouvelle partie.

Le programme : l'interface import tkinter as tk import random as rn import traceback from PIL import Image, ImageTk **#----------------------------Les fonctions -------------------** Voir ci-dessous **#---------Construction de l'interface -------------------- #Les variables** largeur\_image = 155 hauteur\_image = 190  $etape = 8$ motProgression=[] secret  $=$ <sup>""</sup>

 $fin = False$ 

 $numEtape = 0$ 

**#lecture du fichier de mots**

fichier = open("liste\_mots.txt", "r")

### **# met tous les mots du fichier dans une liste**

 $liste$  mots = fichier.readlines()

fichier.close()

#-----------

ecran=tk.Tk()

ecran.title("Jeu du Pendu")

#### **#charger les images et les mettre dans la liste lesImages**

lesImages=[]

for i in range(etape+1):

load = Image.open("Pendu\_etape%s.png"%i)

imageP = ImageTk.PhotoImage(load)

lesImages.append(imageP)

#### **#Créer un canvas, créer une première image et mettre sa référence dans la variable**

#### **#ImagePendu que l'on modifira par la suite.**

 $c<sub>ny</sub>$ 

tk.Canvas(ecran,width=largeur\_image,height=hauteur\_image,highlightthickness=0)

```
cnv.grid(row=0,column=0,padx=20, pady=20)
```

```
ImagePendu = 
cnv.create_image((largeur_image/2,hauteur_image/2),image=lesImages[0])
```
#### **#Créer un label affichant la progression de la recherche**

textMotProgres=tk.StringVar()

lbMotProgres = tk.Label(ecran, textvariable=textMotProgres, font=('Deja Vu Sans Mono', 45, 'bold'), width=15, fg="blue")

```
lbMotProgres.grid(row=0, column=1)
```
#### **# Rejouer**

reset = tk.Button(ecran, text="Nouveau", font="Times 15 bold", command=init)

```
reset.grid(row=1, column=0,padx=2, pady=2)
```
## **#Création d'un clavier pour entrer les lettres proposées**

lettres = tk.Frame(ecran)

lettres.grid(row=1, column=1)

# **#2 rangées de boutons de 10 lettres et une rangée de 6 lettres**

**#un clic sur un bouton déclenche l'exécussion de la fonction**

## **#choisir\_lettre**

ALPHA = "ABCDEFGHIJKLMNOPQRSTUVWXYZ"

lesBoutons=[]

for i in range(2):

```
 for j in range(10):
```
bouton = tk.Button(lettres, text=ALPHA[10  $*$  i + j],relief = tk.FLAT,font='times 20', bg='white',width=2)

```
 bouton.grid(row=i, column=j)
```

```
 bouton.bind("<Button-1>", choisir_lettre)
```

```
 lesBoutons.append(bouton)
```

```
for j in range(6):
```

```
 bouton = tk.Button(lettres, text=ALPHA[20 + j], relief= tk.FLAT, font='times 20', 
bg='white',width=2)
```

```
 bouton.grid(row=2, column=j + 2)
```

```
 bouton.bind("<Button-1>", choisir_lettre)
```

```
 lesBoutons.append(bouton)
```
init()

```
ecran.mainloop()
```
ecran.quit()

# Les fonctions

Initialisation : appelée dès que l'interface est créée et aussi par le bouton « reset ». def init():

```
 global ImagePendu,secret,motProgression,fin,numEtape
 # prend au hasard un mot dans la liste
 secret = rn.choice(liste_mots)
 # supprime le caractère "saut à la ligne" 
secret = secret.rstrip()
 #constitue le mot en cours de progression 
 motProgression = list(''.join("*"*len(secret)))
 #motifie le texte du label 
 lbMotProgres["fg"] = 'blue'
 textMotProgres.set("".join(motProgression))
 #affiche l'image de départ
 cnv.itemconfig(ImagePendu,image=lesImages[0])
 #reinitialise les boutons du clavier
 for bouton in lesBoutons:
   bouton["state"] = tk.NORMAL
   bouton["bg"] = 'white'
 fin=False
numEtape = 0
```
Le choix d'une lettre : cette fonction est appelée lors d'un clic sur un des boutons du clavier.

Nous devons déterminer quel est le bouton cliqué. Pour cela nous utilisons le paramètre event qui accompagne tous les évènements liés à un widget. Ce paramètre va nous fournir l'information attendue.

leBouton = event.widget fournit la référence du bouton qui a provoqué l'évènement.

Il suffit ensuite de modifier les attributs de ce bouton, de récupérer le texte affiché sur le bouton etc.

def choisir\_lettre(event):

```
 #Si la partie est finie, on ne prend pas le clic en compte
```
if fin:

return

 **#Sur quel bouton a t'on cliqué**

leBouton = event.widget

## **#Récupérer la lettre affichée sur le bouton**

lettre = leBouton["text"]

 **#Rendre le bouton non cliquable et changer sa couleur de fond**

leBouton["state"] = tk.DISABLED

leBouton["bg"]= 'yellow'

# **#Mettre à jour la liste motProgression et l'afficher**

maj\_motProgres(lettre)

textMotProgres.set("".join(motProgression))

### **#tester cette étape**

test\_etape(lettre)

La fonction de mise à jour de la liste motProgression est la même que celle de la version console.

Tester cette étape du jeu :

def test\_etape(lettre):

global numEtape, fin, ImagePendu

**#Si la lettre n'est pas dans le mot secret**

 **#on affiche l'image suivante du pendu**

if lettre not in secret:

numEtape+=1

cnv.itemconfig(ImagePendu,image=lesImages[numEtape])

# **#Le joueur a t'il gagné ?**

 $j=0$ 

for i in range (len(motProgression)):

if motProgression[i]!='\*':

 $j+=1$ 

if j == len(motProgression):

# **#il a gagné**

 $fin = True$ 

lbMotProgres["fg"]='green'

return

# **#Le joueur a t'il perdu?**

```
 if numEtape==8:
  fin = True lbMotProgres["fg"]='red'
   textMotProgres.set(secret)
```